# HOW TO USE YOUR FREQUENT TRAVELER BOOK TO PURCHASE PASSAGE ONLINE *12 Pack Frequent Traveler Book used for these examples (\$24.00 per trip)*

## Option 2: PURCHASING PASSAGE ONLINE WITHOUT LOGGING IN

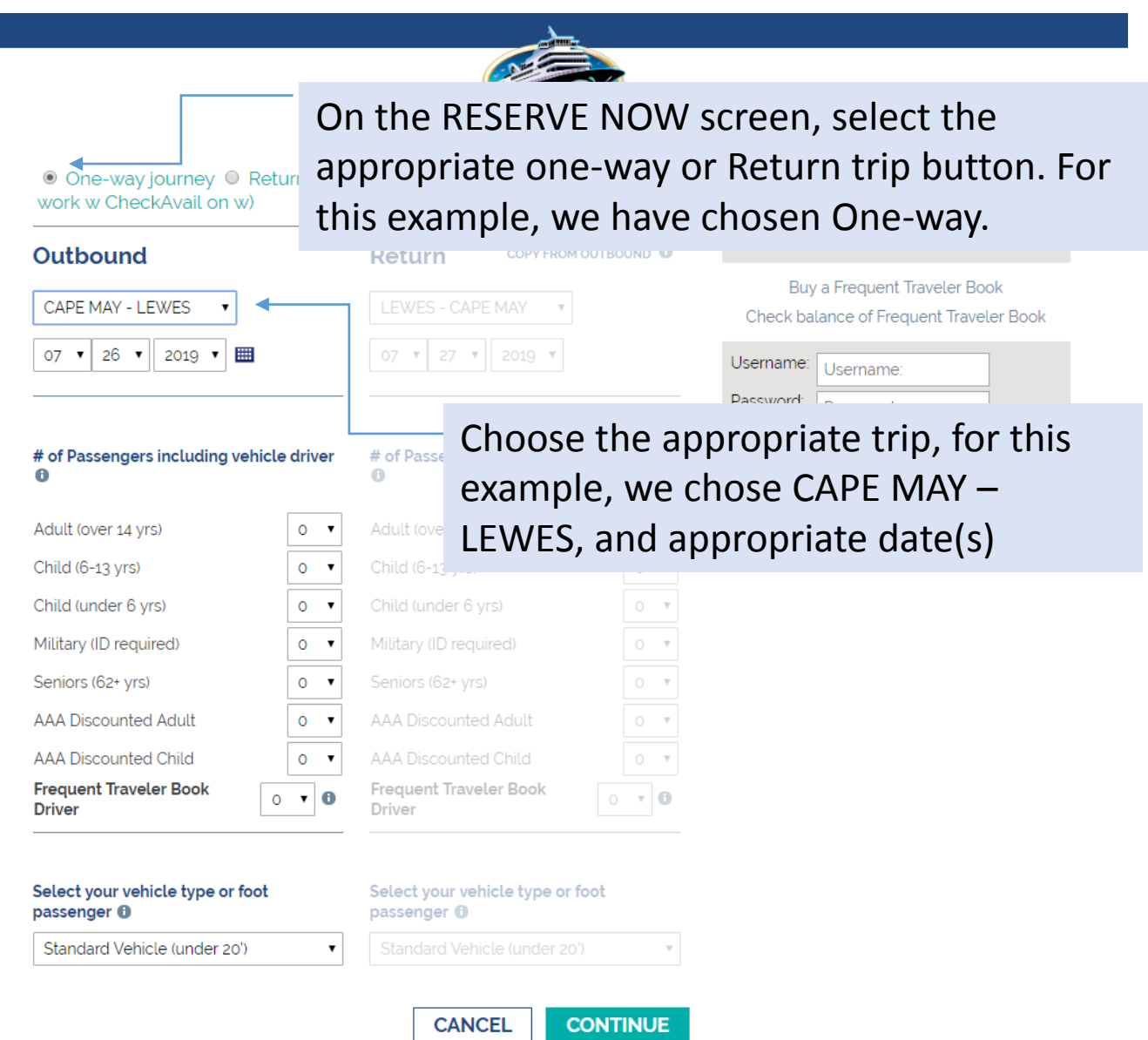

Step 1 out of 5

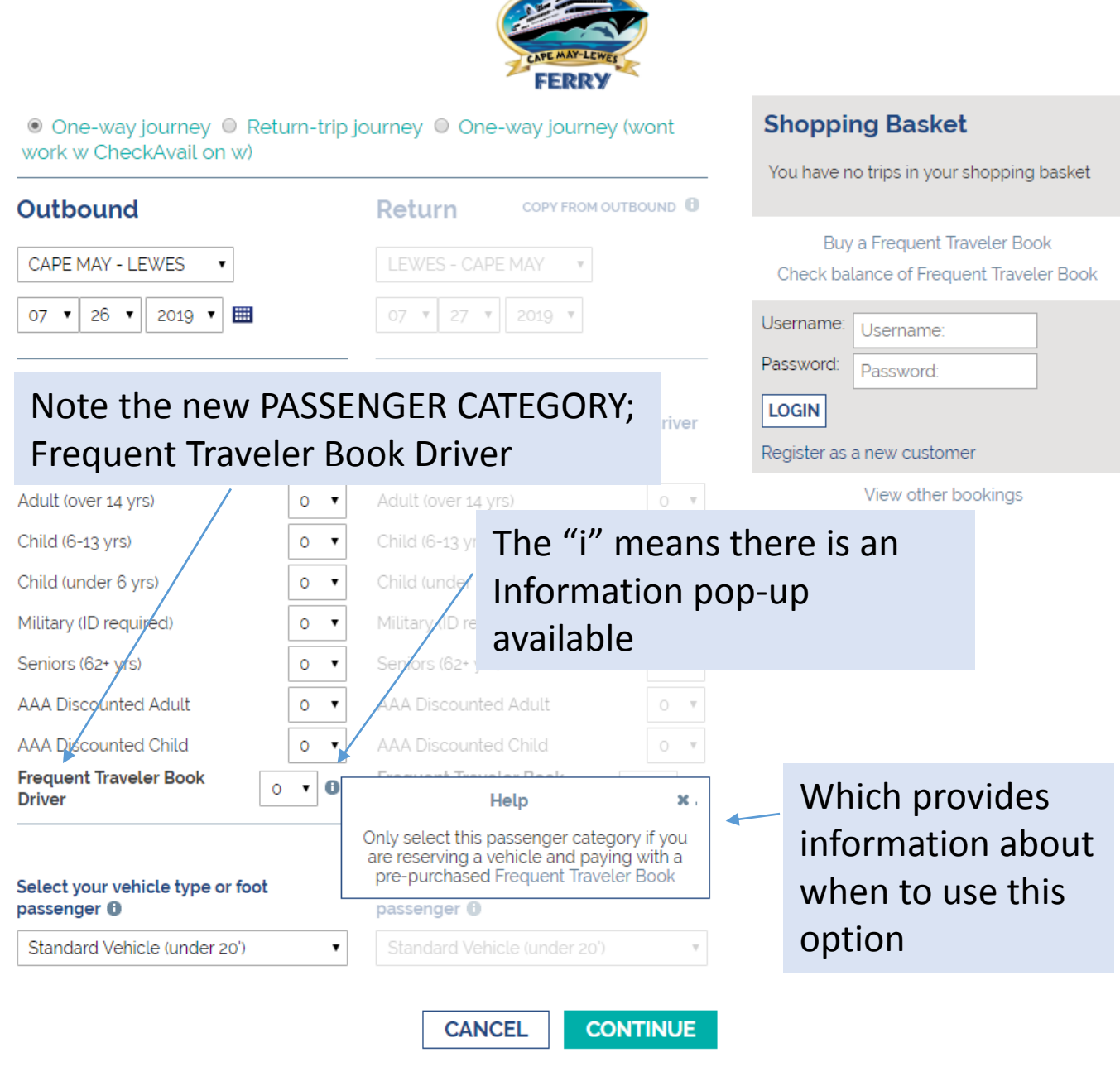

Step 1 out of 5

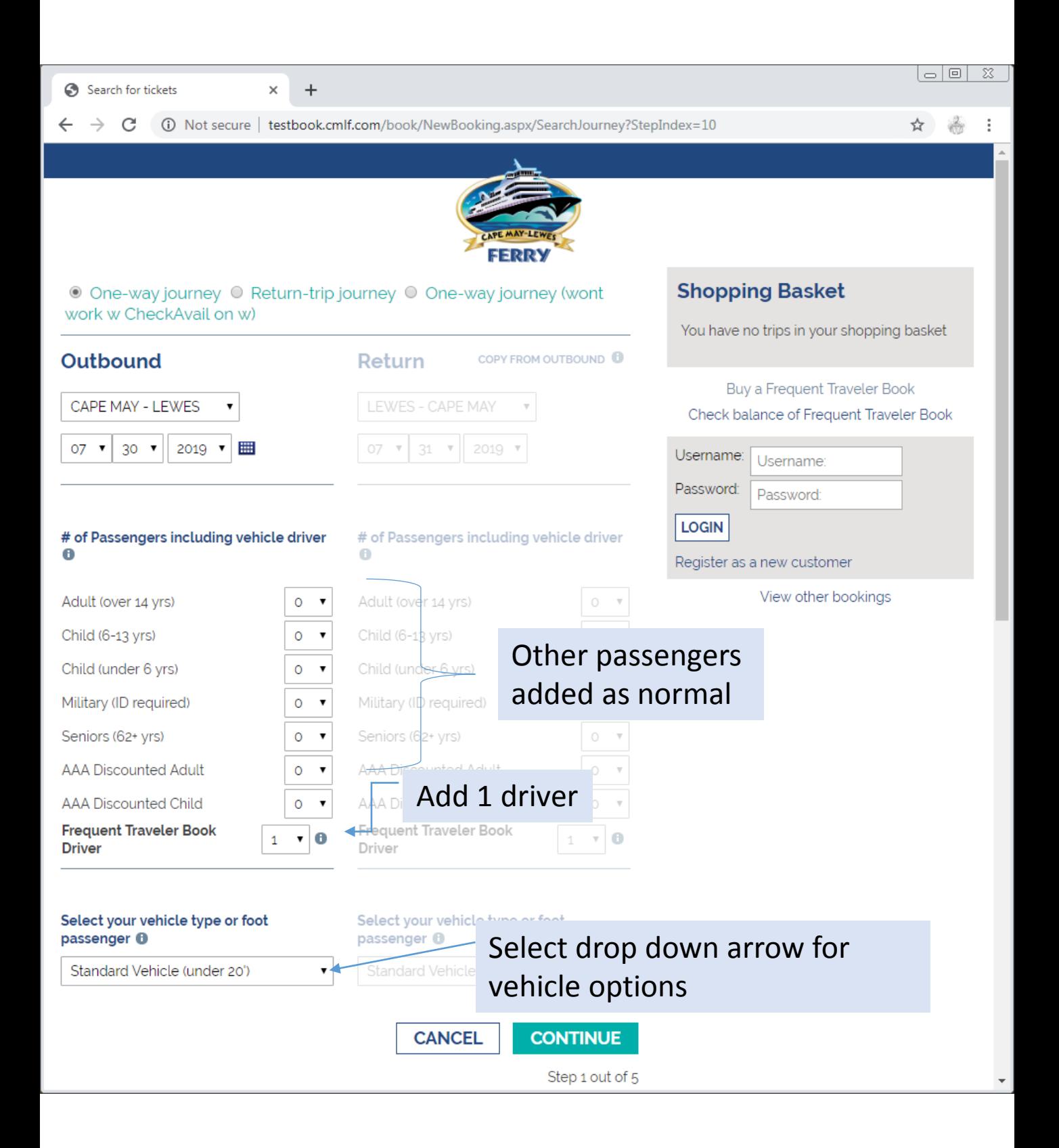

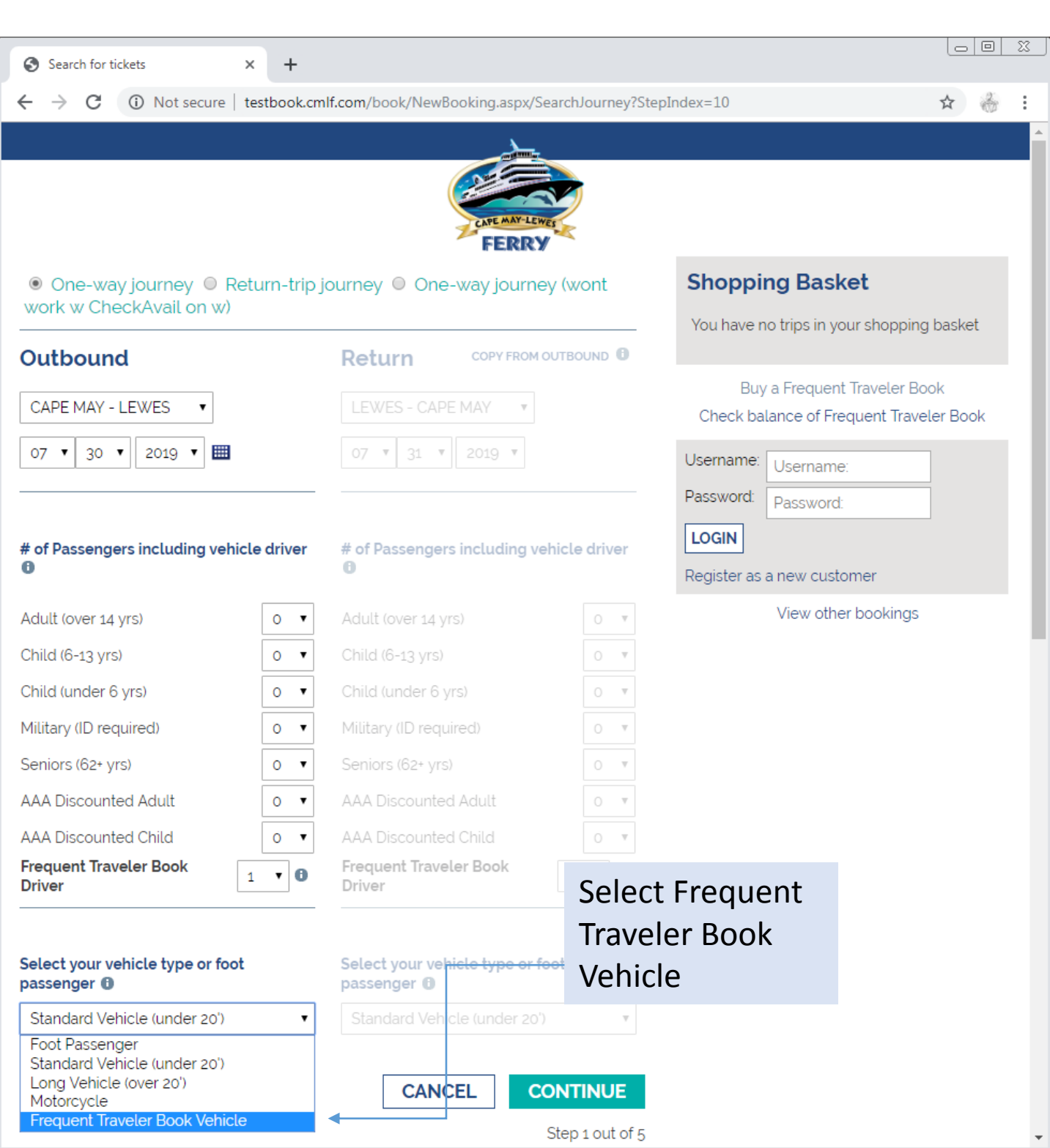

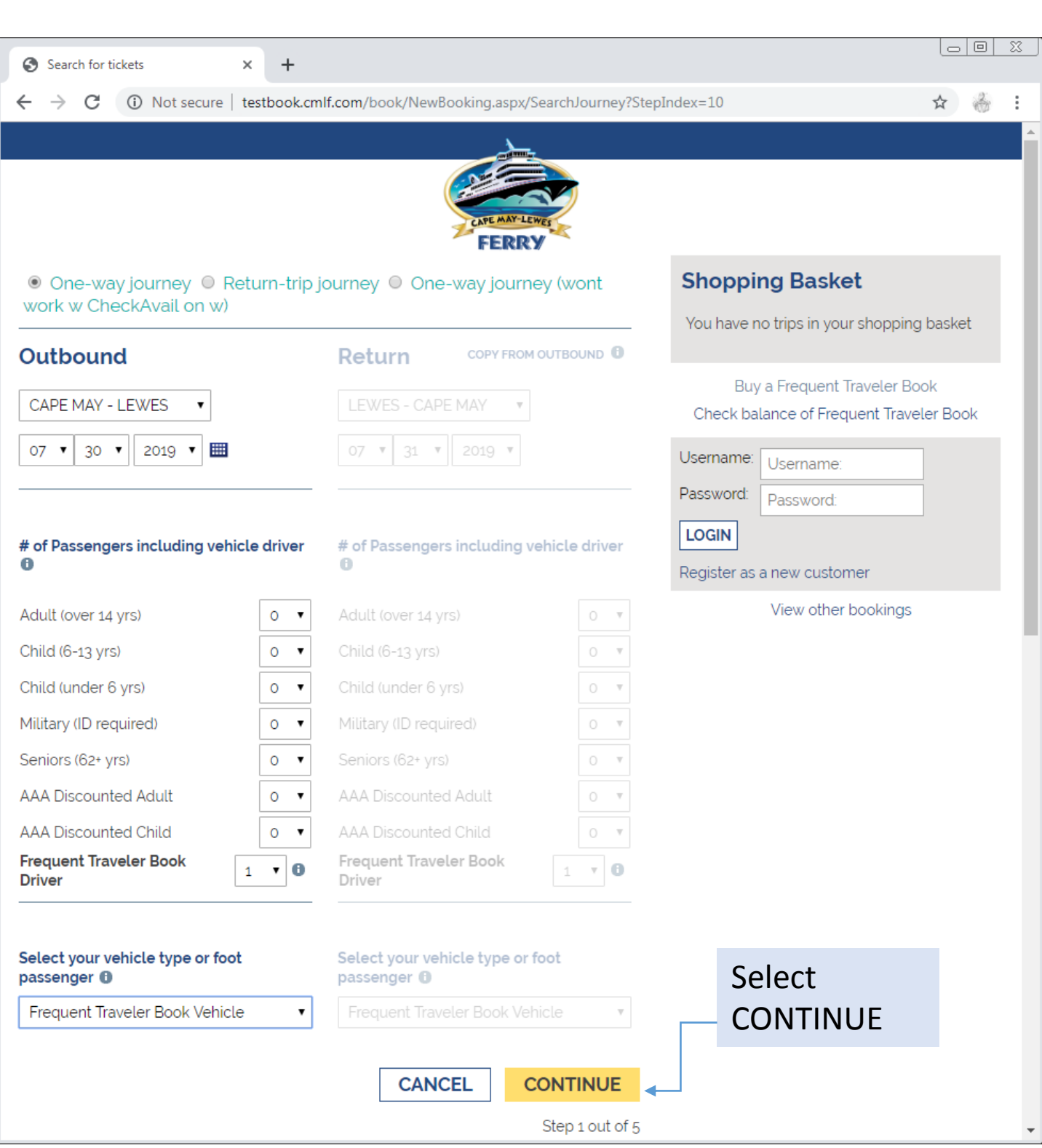

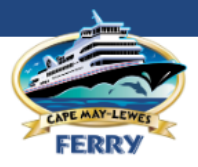

## Outbound

CAPE MAY FROM CAPE MAY TO LEWES

#### **Shopping Basket**

You have no trips in your shopping basket

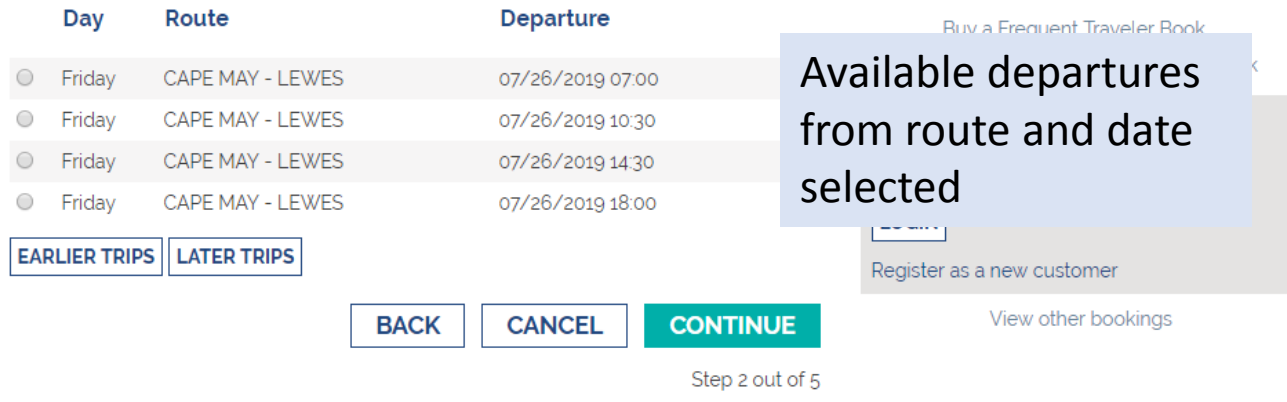

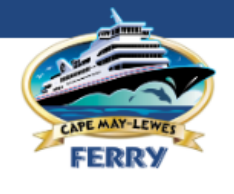

## **Outbound**

CAPE MAY FROM CAPE MAY TO LEWES

## **Shopping Basket**

You have no trips in your shopping basket

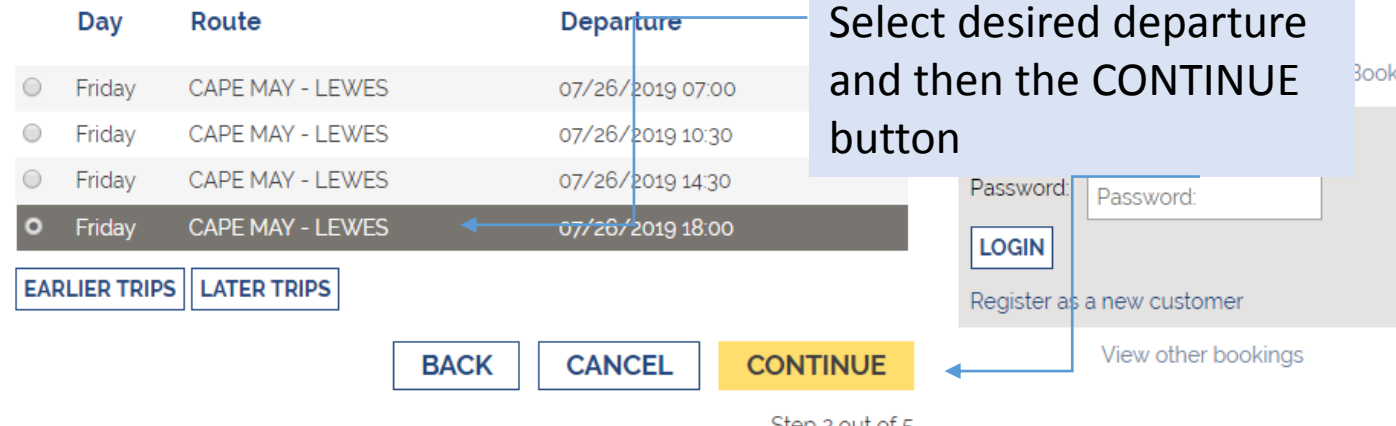

Step 2 out of 5

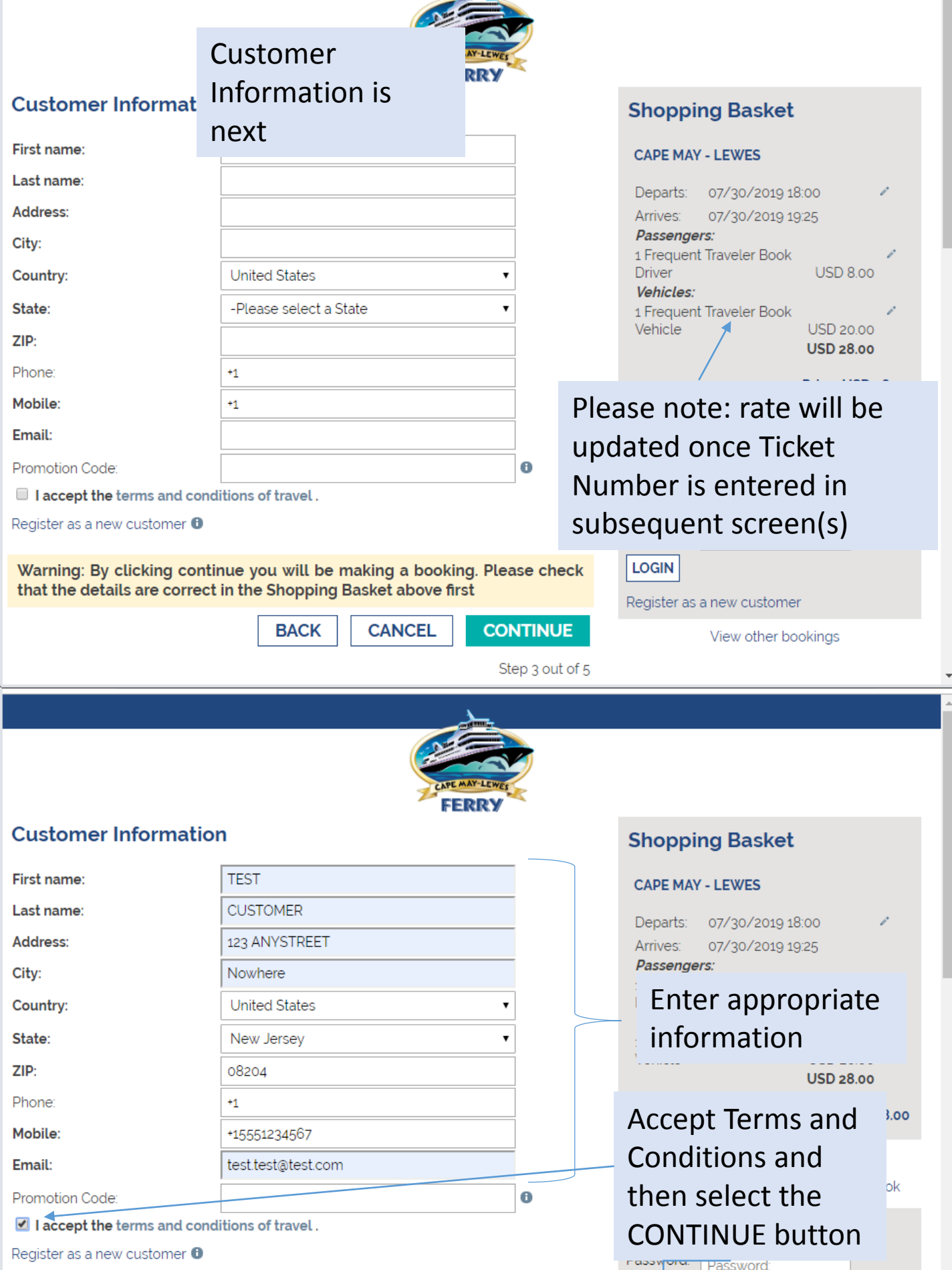

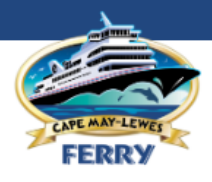

**Shopping Basket** 

 $\overline{\phantom{a}}$ 

## **Create payment**

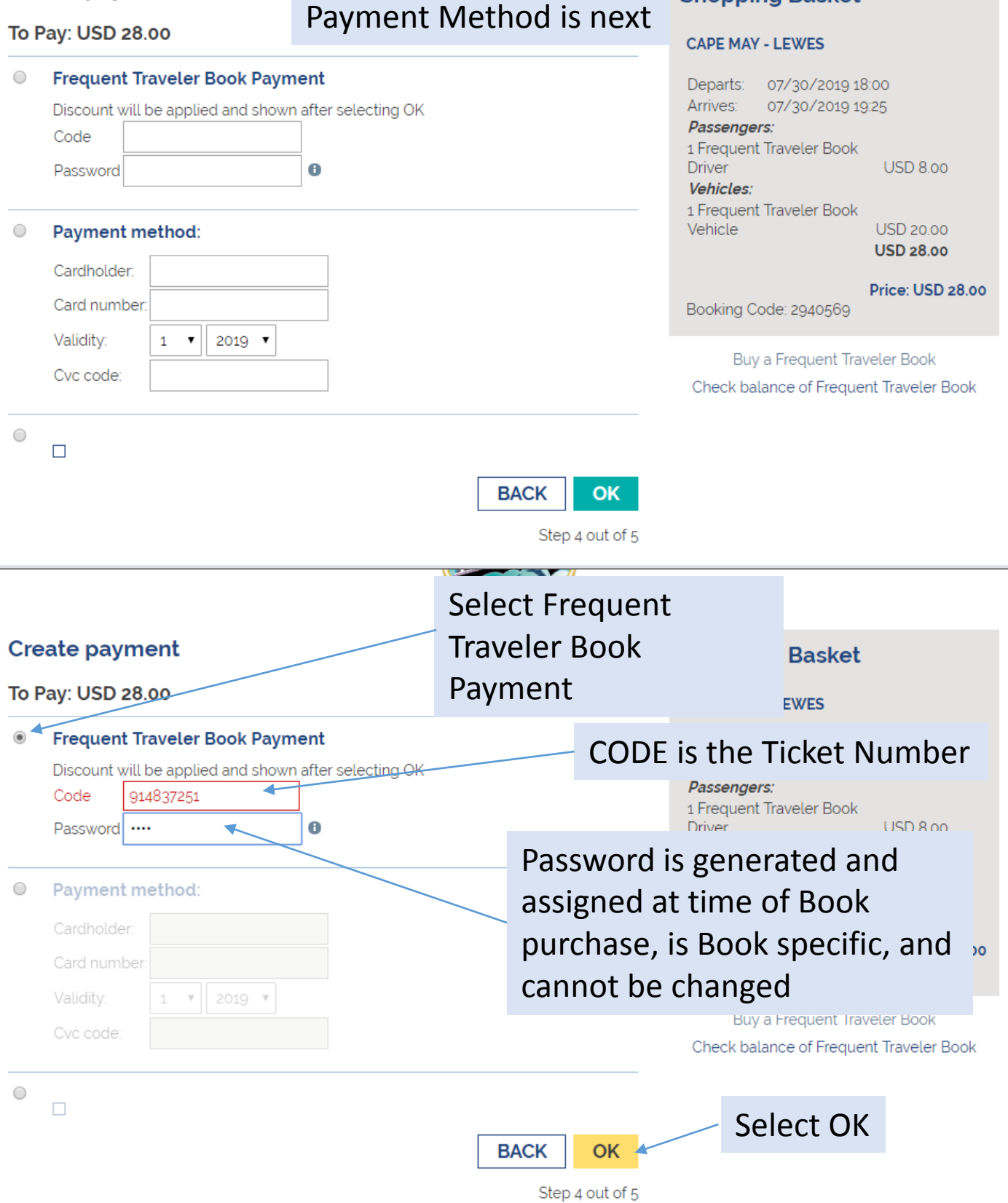

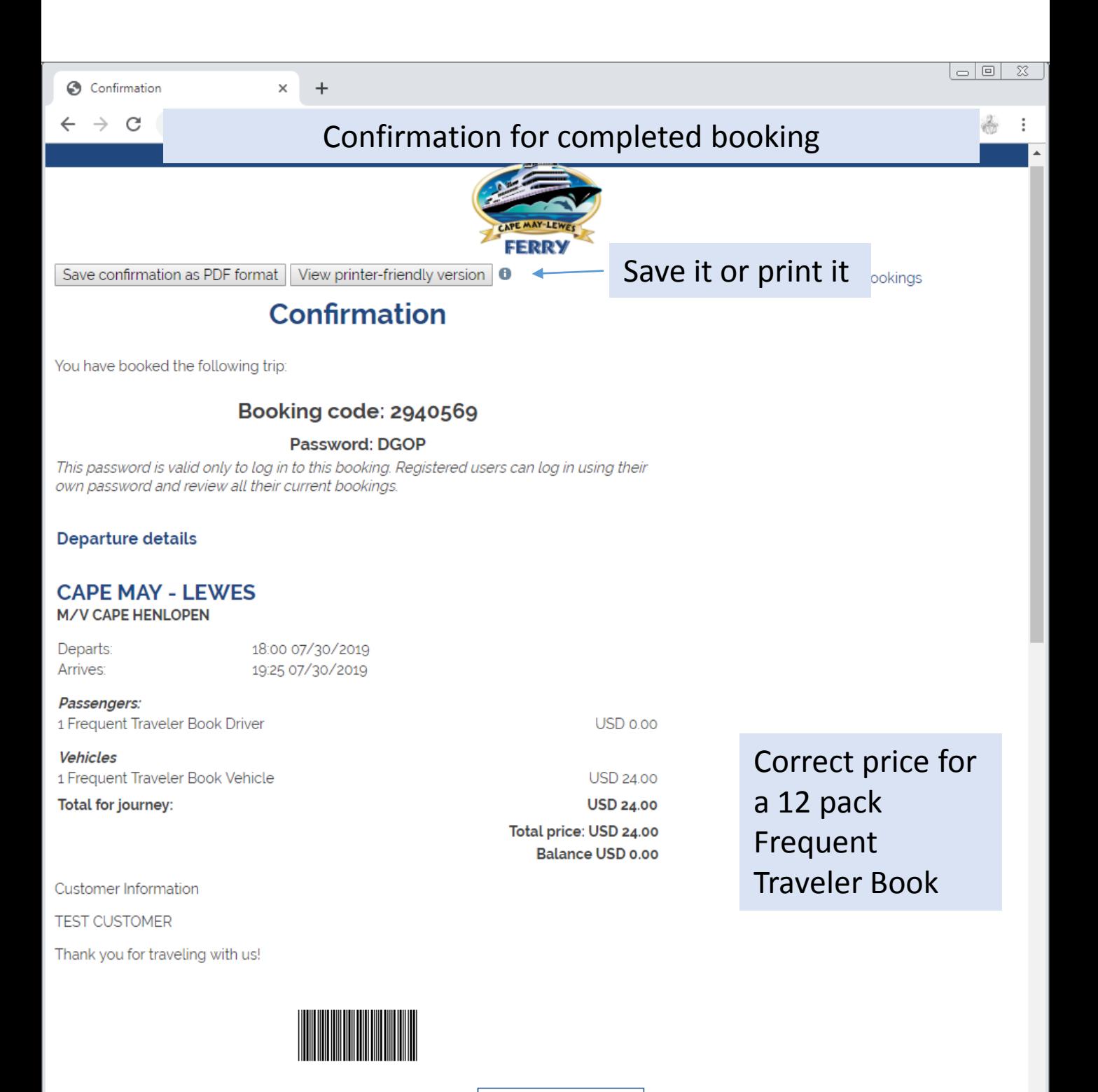

**NEW BOOKING**